# <span id="page-0-0"></span>Modelos lineales en Marketing: Validación Series Temporales 2017/2018

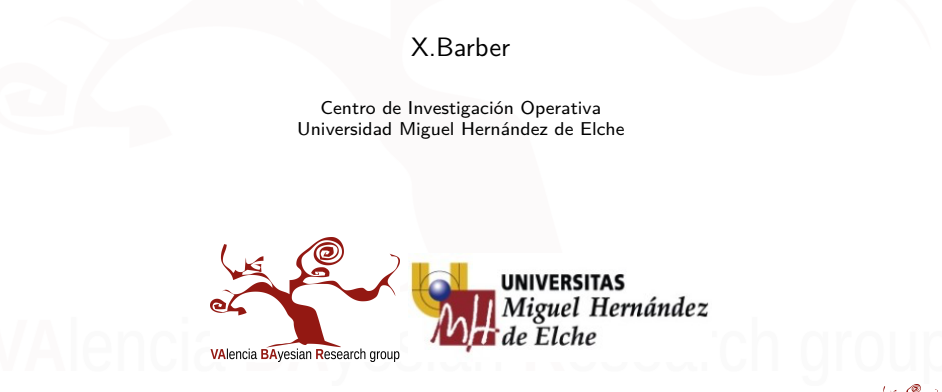

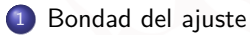

- [Validación de los modelos](#page-5-0)
- [Ejemplo de Validación](#page-13-0)

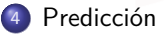

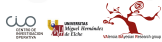

# <span id="page-2-0"></span>[Bondad del ajuste](#page-2-0)

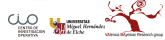

# Comporbando el modelo

- Una vez que tenemos un modelo adecuado, respecto a la significación de las variables que lo componen, podemos tener una cierta medida que nos indique si este modelo es o no del todo "bondadoso".
- Para ello utilizaremos inicialmente el AIC para compara entre modelos o el **pseudo-**R 2 .

pseudo – 
$$
R^2 = 1 - \frac{Residual Deviance}{Model Deviance}
$$

• La interpretación de este valor es la siguiente para respuesta *gaussiana* es equivalente al  $R^2$  de un ajuste por mínimos cuadrados ordinarios.

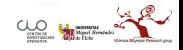

Fórmula que calcula un  $R^2$  para datos con variable respuesta *Gaussiana*.

```
R2gauss <- function(y, model) {
    moy \leftarrow mean(y)N \leftarrow length(v)p <- length(model$coefficients) - 1
    SSres <- sum((y - predict(model))^2)
    SStot \leq sum((y - moy)^{-2})
    R2 <- 1 - (SSres/SStot)
    Rajust \leftarrow 1 - (((1 - R2) * (N - 1))/(N - p - 1))
    return(data.frame(R2, Rajust, SSres, SStot))
```
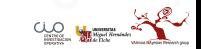

}

# <span id="page-5-0"></span>[Validación de los modelos](#page-5-0)

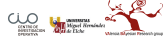

# Comportamiento de los Residuos

- eij ∼ (0*, σ*<sup>2</sup> ), es decir, centrados en 0 y con distribución Normal.
- Homocedasticidad de los Residuos, es decir, que se comporten de forma aleatoria en los distintos grupos.
- Tampoco debe haber autocorrelación (Series Temporales).

Estas premisas se pueden estudiar de una forma gráfica y rápida, y en caso de dudas entrar al detalle realizando los Test correspondientes:

- $\bullet$  Media 0, con un  $t test$
- Normalidad, con un ks.test o shapiro.test
- Homocedasticidad de residuos, con bptest o ncvTest entre otras alternativas.

# Graficando los residuos

```
pdf("img/valida1.pdf")
par(mfrow = c(2, 2)) # init 4 charts in 1 panel
plot(modelo1c)
dev.off()
```
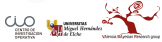

### [Validación de los modelos](#page-5-0)

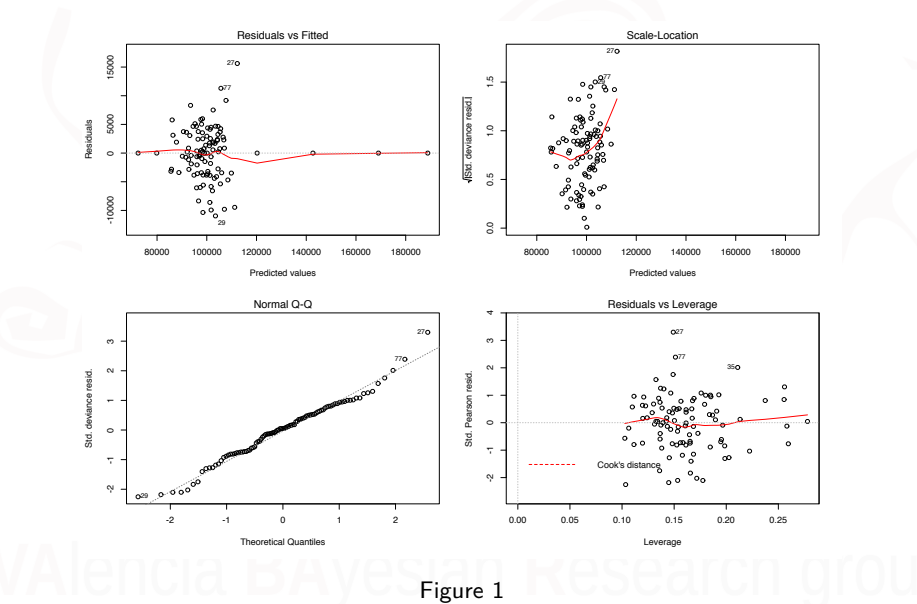

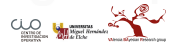

### Interpretación de los 4 gráficos

- Arriba izquierda: gráfico sobre homocedasticidad de los residuos, debe ser una nube de puntos sin patrón alguno.
- Abajo izquierda: gráfico sobre la normalidad de lso residuos, los residuos deben de estar sobre la diagonaly sin dibujar forma alguna.
- Arriba derecha: gráfico sobre la independencia de los residuos (los residuos se distribuyen por igual a lo largo de los rangos de los predictores), no debe tener patrón alguno (la línea roja debería ser recta).
- Abajo derecha: observaciones influyentes y atípicas, no debe de haber puntos muy alejados del resto.

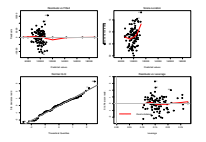

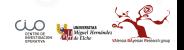

*# Normalidad de los Residuos* normalidad <- **shapiro.test**(modelo1c**\$**residuals)

*# Heterocedasticidad de los Residuos* **library**(lmtest) hetero1 <- **bptest**(modelo1c)

- El p-valor para la hipótesis de normalidad es . . . . . . .
- El p-valor para la hipótesis de homocedasticidad es . . . . . .

### Validado

Por lo que no rechazamos la Normalidad ni la Homocedasticidad de mis residuos. Damos por válido el modelo y se podría predecir si se desease, o estudiar con tenenimiento las diferencias existentes.

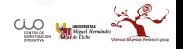

### Validación Global

Otra alternativa para la validación de las hipótesis que debe de cumplir el modelo es la utilización del paquete gvlma

**library**(gvlma) **gvlma**(modelo1c)

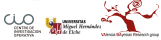

# <span id="page-13-0"></span>[Ejemplo de Validación](#page-13-0)

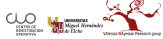

### Venta de caja de huevos

```
library(BCA)
data(Eggs)
fit.4<-glm(Cases ~ Egg.Pr + Easter +
             First.Week + Month +
           Beef.Pr + Cereal.Pr +
          Egg.Pr:Easter,
            family = "gaussian",
             data = Eggs)
```
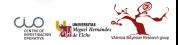

```
##
## Call:
## glm(formula = Cases ~ Egg.Pr + Easter + First.Week + Month +
## Beef.Pr + Cereal.Pr + Egg.Pr:Easter, family = "gaussian",<br>## data = Eggs)
      data = Eges)
##
## Deviance Residuals:
## Min 1Q Median 3Q Max
## -10959.0 -3197.5 0.4 2940.8 15620.0
##
## Coefficients:
## Estimate Std. Error t value Pr(>|t|)
                            11694.03 21346.55 6.638 3.07e-09 ***<br>-420.27 83.58 -5.028 2.81e-06 ***
## Egg.Pr -420.27 83.58 -5.028 2.81e-06 ***
## EasterPre Easter 1288643.10 379463.63 3.396 0.001052 **
## EasterEaster 714789.67 232056.32 3.080 0.002805 **
## EasterPost Easter -476819.01 304606.42 -1.565 0.121303
                          5296.56 1294.16 4.093 9.84e-05 ***<br>-2812.35 2490.22 -1.129 0.262001
## MonthFebruary -2812.35 2490.22 -1.129 0.262001
## MonthMarch -2239.18 2648.38 -0.845 0.400267
## MonthApril -13785.33 3250.04 -4.242 5.74e-05 ***
## MonthMay -12556.06 2559.10 -4.906 4.56e-06 ***
                           -9632.83 2572.86 -3.744 0.000333 ***<br>-11712.31 2362.50 -4.958 3.72e-06 ***
## MonthJuly -11712.31 2362.50 -4.958 3.72e-06 ***
                           +15501.99 2507.50 -6.182 2.26e-08 ***<br>-8617.15 2474.36 -3.483 0.000795 ***
## MonthSeptember -8617.15 2474.36 -3.483 0.000795 ***
## MonthOctober -8959.11 2363.47 -3.791 0.000284 ***
## MonthNovember -3136.47 2459.71 -1.275 0.205818
## MonthDecember 1519.74 2554.06 0.595 0.553444
## Beef.Pr 250.63 78.08 3.210 0.001888 **
## Cereal.Pr -287.49 127.88 -2.248 0.027220 *
## Egg.Pr:EasterPre Easter -12850.86 3876.13 -3.315 0.001359 **
                           -8104.30 2947.39 -2.750 0.007320 **<br>4587.81 3017.59 1.520 0.132222
## Egg.Pr:EasterPost Easter
## ---
## Signif. codes: 0 '***' 0.001 '**' 0.01 '*' 0.05 '.' 0.1 ' ' 1
##
## (Dispersion parameter for gaussian family taken to be 26355714)
##
## Null deviance: 2.1338e+10 on 104 degrees of freedom
## Residual deviance: 2.1875e+09 on 83 degrees of freedom
## AIC: 2113.4
 X.Barber (@umh1480 @XaviBarberUMH)
                                            X.Barber (Mumh2480 and Marketing: Validación 1480 en 1480 en 1480 en 1480 en 1480 en 1480 en 1480 en 16 / 51
```
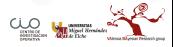

### **R2gauss**(Eggs**\$**Cases, fit.4)

### Table 1: Bondad de ajuste del modelo

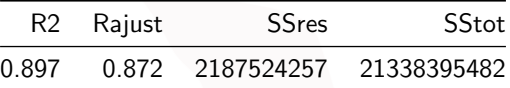

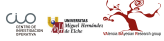

# Validación

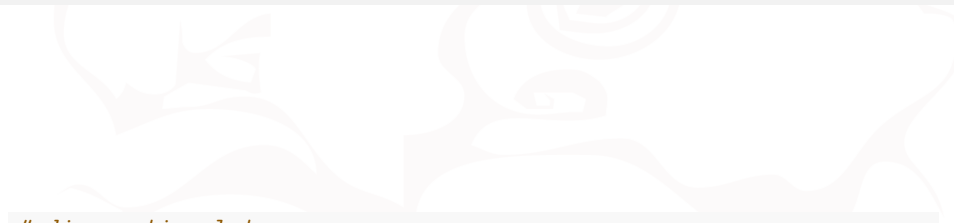

*# diagnostic plot* **layout**(**matrix**(**c**(1, 2, 3, 4), 2, 2)) *# optional 4 graphs/page* **plot**(fit.4)

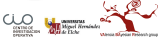

### [Ejemplo de Validación](#page-13-0)

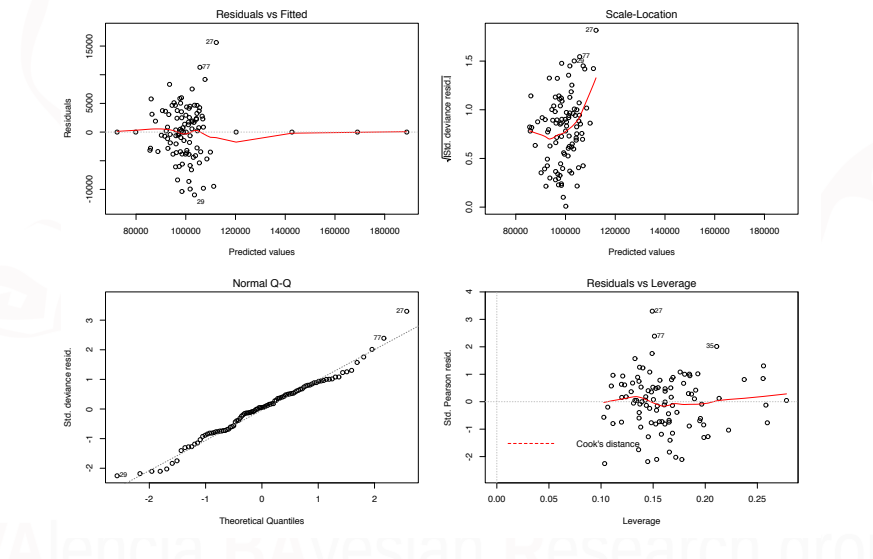

Figure 2

Del gráfico se extraen las siguientes conclusiones:

- Exceptuando algún punto sí parece que haya normalidad de los residuos.
- **Pero parece que no existe Homocedasticidad.**

Se puede contrastar de forma numérica para tener mayor seguridad.

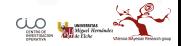

### Hipótesis de media de los residuos=0

```
residuos <- fit.4$residuals
t.test(residuos)
```

```
##
## One Sample t-test
##
## data: residuos
## t = -1.5761e-13, df = 104, p-value = 1
## alternative hypothesis: true mean is not equal to 0
## 95 percent confidence interval:
## -887.5566 887.5566
## sample estimates:
## mean of x
## -7.05421e-11
```
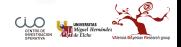

### Hipótesis de Normalidad

Preferimremos utilizar los residuos estutentizados:

```
res.st <- scale(fit.4$residuals)
## Shapiro-Wilk Normality Test
shapiro.test(res.st)
```

```
##
## Shapiro-Wilk normality test
##
## data: res.st
## W = 0.9795, p-value = 0.1037
```
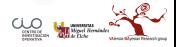

# Hipótesis de Homomocedasticidad

```
library(lmtest)
bptest(fit.4)
```

```
##
## studentized Breusch-Pagan test
##
## data: fit.4
## BP = 27.492, df = 21, p-value = 0.1552
```
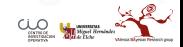

# Hipótesis de autocorrelación

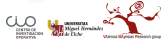

# Atípicos (Outliers)

*# Assessing Outliers* **library**(car) **outlierTest**(fit.4) *# Bonferonni p-value for most extreme obs*

## rstudent unadjusted p-value Bonferonni p ## 27 3.517225 0.00043608 0.043172

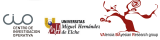

### Influyentes

### *# Influential Observations added variable plots* **avPlots**(fit.4)

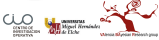

*# Cook's D plot identify D values > 4/(n-k-1)* cutoff <- 4**/**((**nrow**(Eggs) **- length**(fit.4**\$**coefficients) **-** 2)) **plot**(fit.4, which = 4, cook.levels = cutoff)

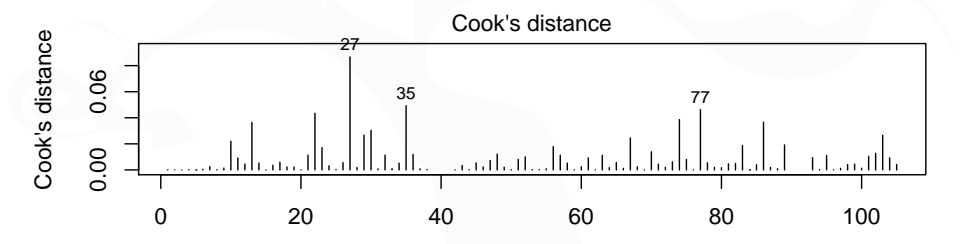

Obs. number glm(Cases ~ Egg.Pr + Easter + First.Week + Month + Beef.Pr + Cereal.Pr + Eg ...

### [Ejemplo de Validación](#page-13-0)

### *# Influence Plot* **influencePlot**(fit.4, id.method = "identify", main = "Influence Plot", sub = "Circle size is proportial to Cook's Distance")

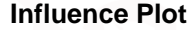

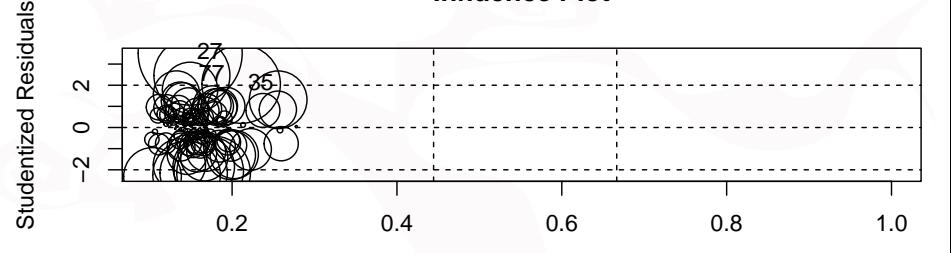

Circle size is proportial to Cook's Distance Hat−Values

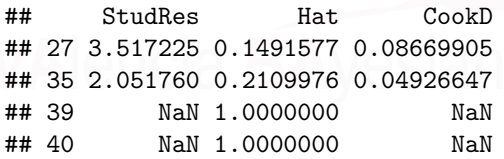

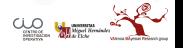

## 77 2.460343 0.1512433 0.04621617 X.Barber (@umh1480 @XaviBarberUMH) [Modelos lineales en Marketing: Validación](#page-0-0) 28 / 51

# Multicolinealidad

### *# Evaluate Collinearity* **vif**(fit.4) *# variance inflation factors*

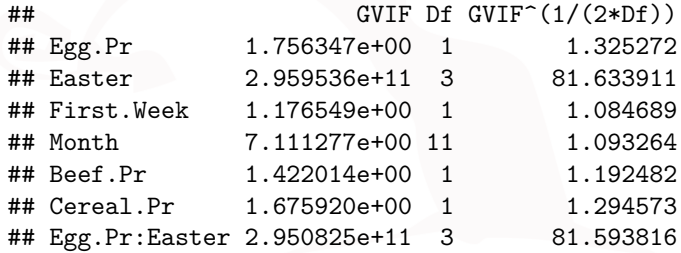

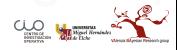

### *# Evaluate Collinearity* **sqrt**(**vif**(fit.4)) **>** 2 *# problem?*

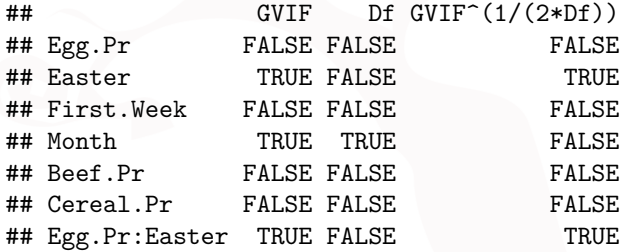

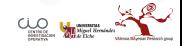

# No linealidad

En nuestro ejemplo no podemos hacer por haber una interacción significativa.

*# Evaluate Nonlinearity component + residual plot* **crPlots**(fit.4) *# Ceres plots* **ceresPlots**(fit.4)

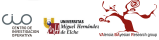

En nuestro ejemplo no podemos hacer por haber una interacción significativa.

```
# Evaluate Nonlinearity component + residual plot
crPlots(fit)
# Ceres plots
ceresPlots(fit.4)
```
Si pudisemos seríaalgo como así:

```
# Evaluate Nonlinearity # component + residual plot
crPlots(fit.4b)
```
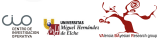

*# Ceres plots* **ceresPlots**(fit.4b)

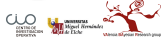

# Autocorrelación

*# Test for Autocorrelated Errors* **durbinWatsonTest**(fit.4)

## lag Autocorrelation D-W Statistic p-value ## 1 0.004144631 1.987962 0.228 ## Alternative hypothesis: rho != 0

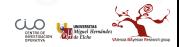

### **Series fit.4\$residuals**

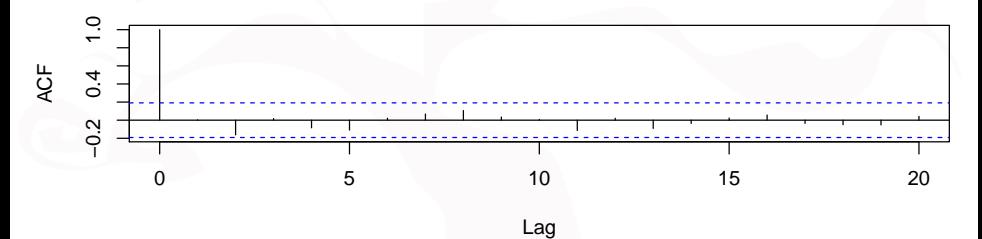

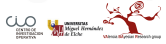

### **Series fit.4\$residuals**

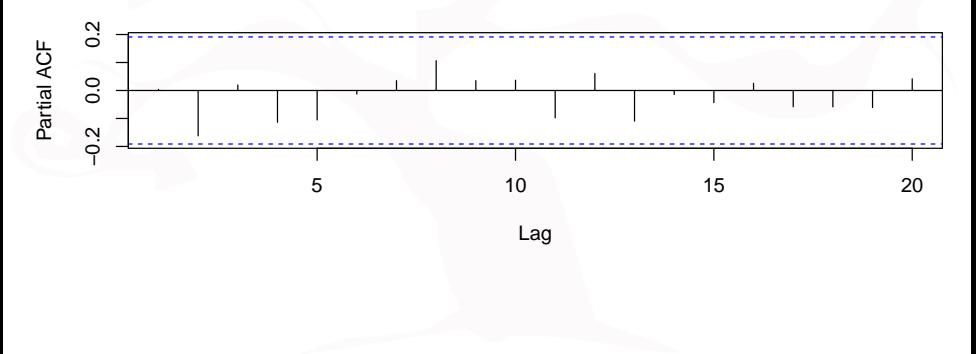

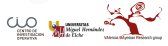

### Estudio conjunto de la Validación

Solo para modelos "lm"

```
# Global test of model assumptions
gvmodel <- gvlma(fit.4)
summary(gvmodel)
```
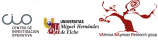

Pero si lo ajustamos como un *lm*, por ser la variable respuesta Gaussian:

fit.4v <- **lm**(Cases **~** Egg.Pr **+** Easter **+** First.Week **+** Month **+** Beef.Pr **+** Cereal.Pr **+** Egg.Pr**:**Easter, data = Eggs)

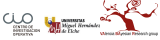

```
# Global test of model assumptions
gvmodel <- gvlma(fit.4v)
gvmodel
plot(gvmodel)
```
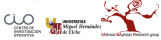

ASSESSMENT OF THE LINEAR MODEL ASSUMPTIONS USING THE GLOBAL TEST ON 4 DEGREES-OF-FREEDOM: Level of Significance = 0.05

```
Call:
 gvlma(x = fit.4v)
```
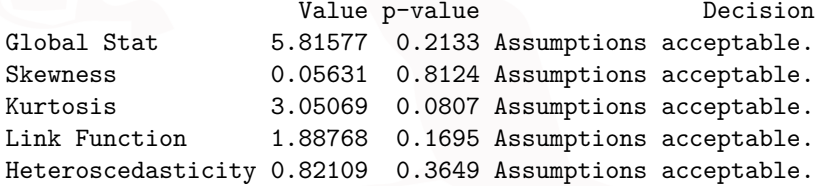

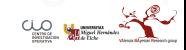

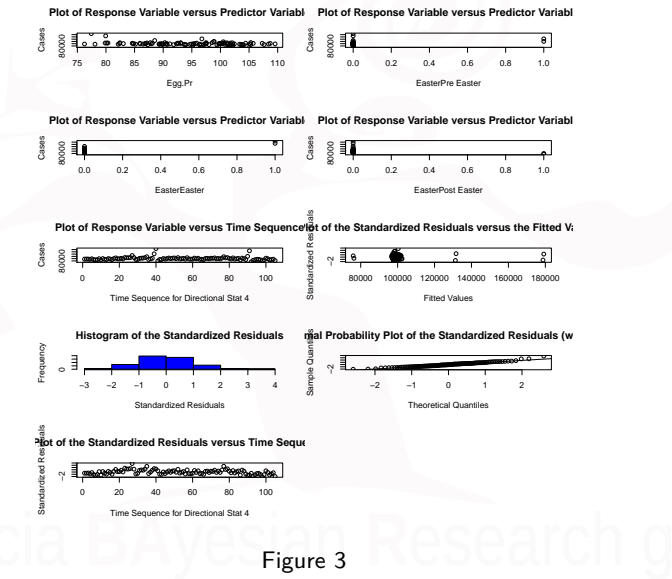

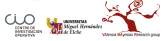

<span id="page-41-0"></span>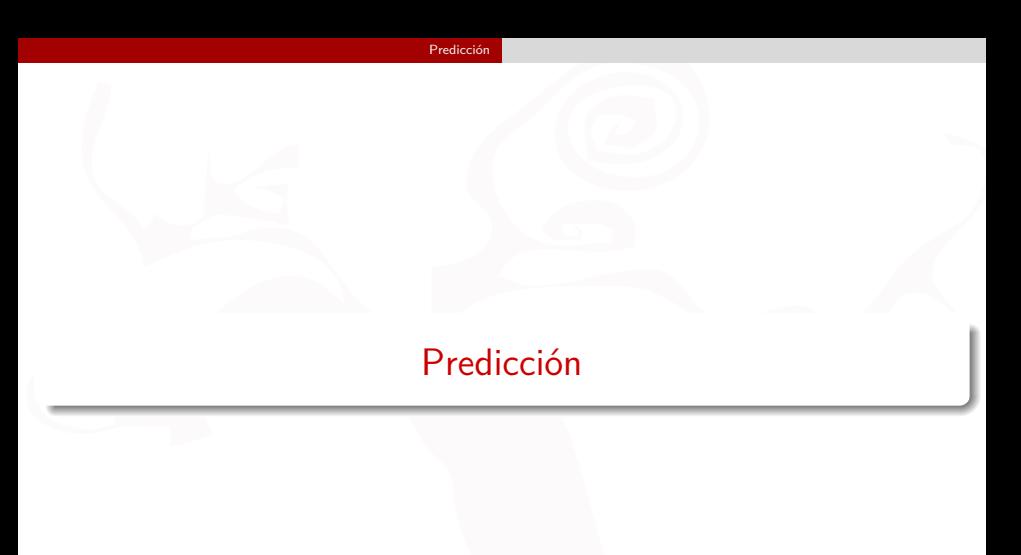

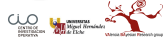

### Nuevos datos

- Lo más importante para predecir de forma correcta cuando en el modelo tenemos variable "Factor" es no equivocarnos al escribir.
- No es lo mismo para R: **Febrary** que **February** que **february**
- El comando es sencillo: predict(....)

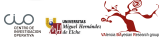

# Comado predrict

```
predict(object, newdata = NULL,
            type = c("link", "response", "terms"),
            se.fit = FALSE, dispersion = NULL, terms = NULL,
            na. action = na. pass, ...
```
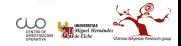

# Ejemplo

Mis variables en el modelo son: - Egg.Pr Easter First.Week Month Beef.Pr Cereal.Pr

Debo de introducir valores reales en la predicción, para ellos mirare los rangos de estas variables y así poder predecir en consonancia con lso datos que he modelizado, de lo contrario la predicción no será fiable.

### **Rangos y "levels"**:

Egg.Pr: 76.25, 109.55

Beef.Pr: 129.79, 166.48

Cereal.Pr: 102.35, 130.28

Easter: Non Easter, Pre Easter, Easter, Post Easter

First.Week: No, Yes

Month: January, February, March, April, May, June, July, August, September, October, November, December

Egg.Pr: **100** Beef.Pr: **130** Cereal.Pr: **105** Easter: **"Pre Easter"**

First.Week: **"No"**

Month: **October**

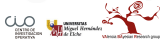

### [Predicción](#page-41-0)

```
Nuevos.Datos<-data.frame(Egg.Pr=100,
                         Beef.Pr=130,
                         Cereal.Pr=105,
                         Easter="Easter",
                         First.Week="No",
                         Month="April")
predict(fit.4, Nuevos.Datos,type="response" ,se.fit=TRUE)
```

```
## $fit
\# \# 1
## -7362.921
##
## $se.fit
## [1] 63140.58
##
## $residual.scale
## [1] 5133.782
```
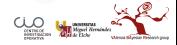

 $\bullet$  residual.scale  $=$  residual standard deviations

```
Nuevos.Datos<-data.frame(Egg.Pr=100,
                         Beef.Pr=130,
                         Cereal.Pr=105,
                         Easter="Pre Easter",
                         First.Week="Yes",
                         Month="March")
predict(fit.4, Nuevos.Datos,type="response" ,se.fit=TRUE)
```

```
## $fit
## 1
## 108677.6
##
## $se.fit
## [1] 9442.337
##
## $residual.scale
## [1] 5133.782
```
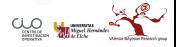

```
Nuevos.Datos<-data.frame(Egg.Pr=100,
                         Beef.Pr=130,
                         Cereal.Pr=105,
                         Easter="Post Easter",
                         First.Week="Yes",
                         Month="April")
predict(fit.4, Nuevos.Datos,type="response" ,se.fit=TRUE)
```

```
## $fit
## 1
## 75536.01
##
## $se.fit
## [1] 4997.605
##
## $residual.scale
## [1] 5133.782
```
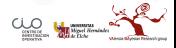

```
Nuevos.Datos<-data.frame(Egg.Pr=100,
                         Beef.Pr=130,
                         Cereal.Pr=105,
                         Easter="Non Easter",
                         First.Week="Yes",
                         Month="October")
predict(fit.4, Nuevos.Datos,type="response" ,se.fit=TRUE)
```

```
## $fit
## 1
## 98400.15
##
## $se.fit
## [1] 2262.574
##
## $residual.scale
## [1] 5133.782
```
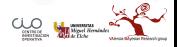

```
Nuevos.Datos<-data.frame(Egg.Pr=100,
                         Beef.Pr=130,
                         Cereal.Pr=105,
                         Easter="Non Easter",
                         First.Week="No",
                         Month="October")
predict(fit.4, Nuevos.Datos,type="response" ,se.fit=TRUE)
```

```
## $fit
## 1
## 93103.58
##
## $se.fit
## [1] 2185.813
##
## $residual.scale
## [1] 5133.782
```
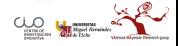